# **1 Configuración do idioma**

Ao rematar de instalar Ubuntu dende o CD ou dende o USB, se no proceso de instalación non se tiña conexión a internet, o sistema non ten tódolos paquetes de idioma instalados. Por iso se ven anacos en galego e anacos en inglés. Agora como xa se ten configurada a rede xa se pode pasar a actualizar o idioma galego e a instalar outros.

### **1.1 Sumario**

- [1](#page-0-0) [Actualizar o soporte de idiomas](#page-0-0)
- [2](#page-1-0) [Instalar idiomas](#page-1-0)
- [3](#page-3-0) [O usuario escolle o idioma](#page-3-0)
- [4](#page-7-0) [Idioma por defecto do sistema](#page-7-0)

#### <span id="page-0-0"></span>**1.2 Actualizar o soporte de idiomas**

Ao finalizar a instalación, se non se tiña conexión a internet perante ese proceso, ao entrar por primeira vez o sistema notificou que soporte de idiomas estaba incompleto. Para rematar de instalalo ...

• Completar soporte de idiomas

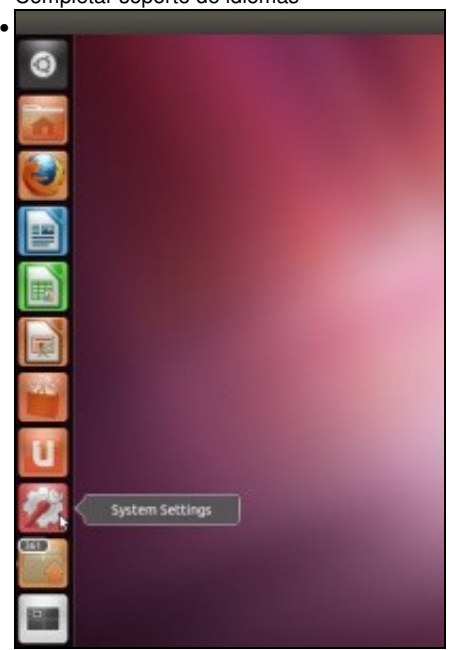

Premer no botón da roda dentada: **Preferencias do sistema**.

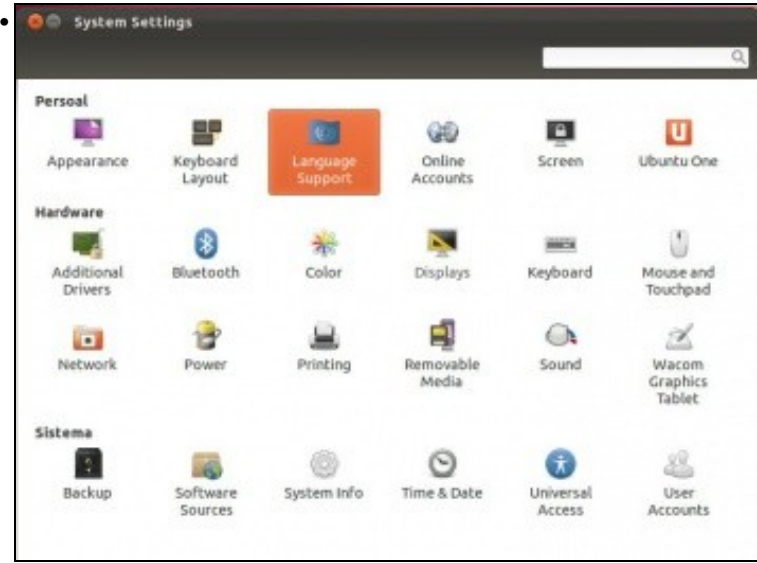

Premer no botón de **Soporte de idioma** ou **Configuración de idioma**.

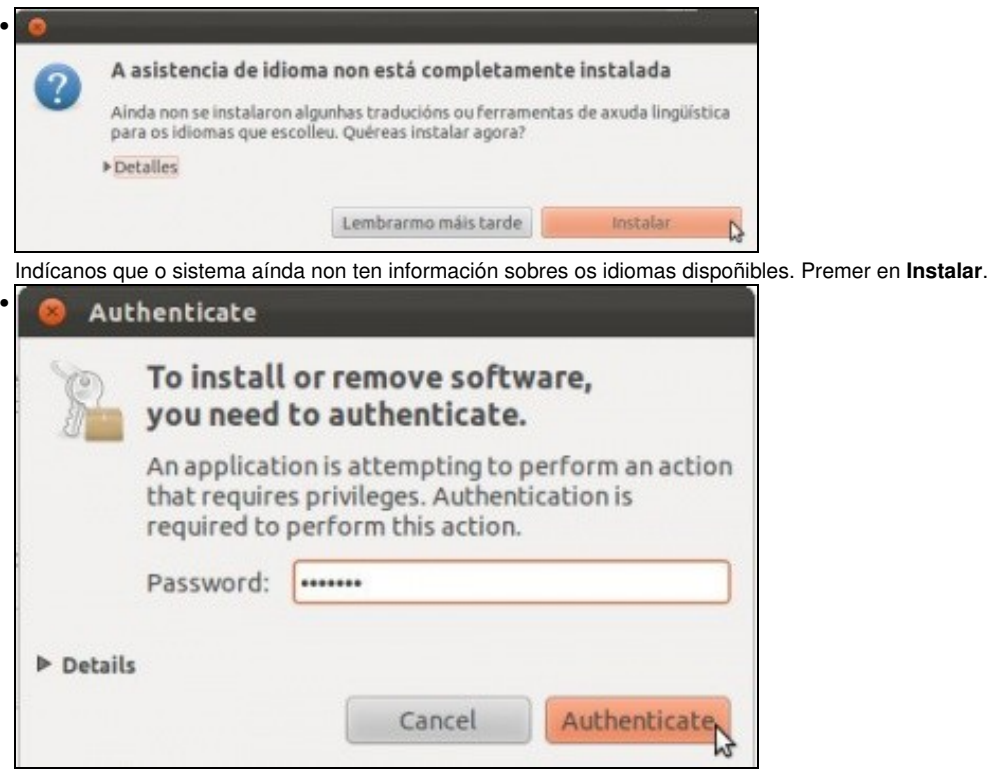

Pide un contrasinal dun usuario administrador. Neste caso **abc123.** (punto incluído).

#### <span id="page-1-0"></span>**1.3 Instalar idiomas**

Unha vez que o sistema descargou tódolos paquetes precisos para dar soporte para idiomas é momento de escoller ás linguas que se desexan instalar no sistema. Deste xeito, se se instalan varias, logo cada usuario é libre de escoller o idioma no que desexa traballar.

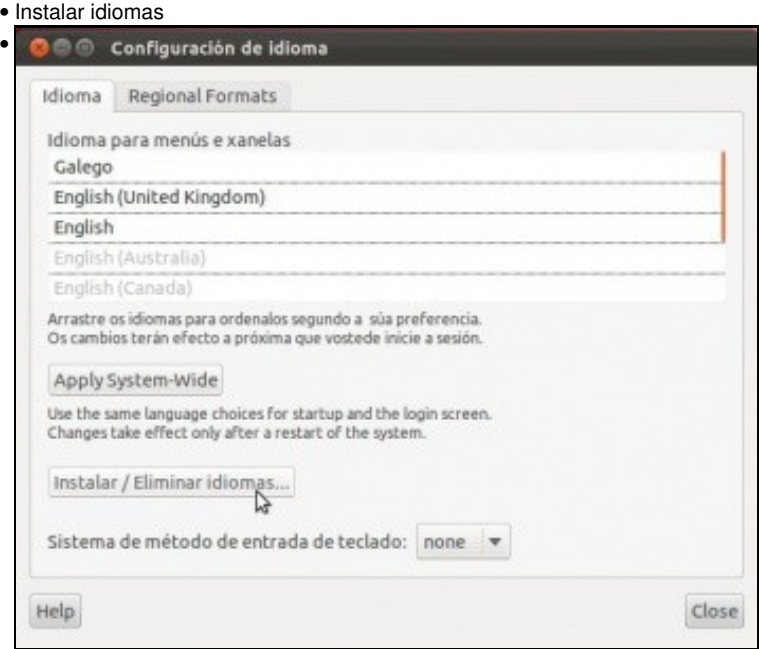

Premer en **Instalar/Eliminar idiomas ...**

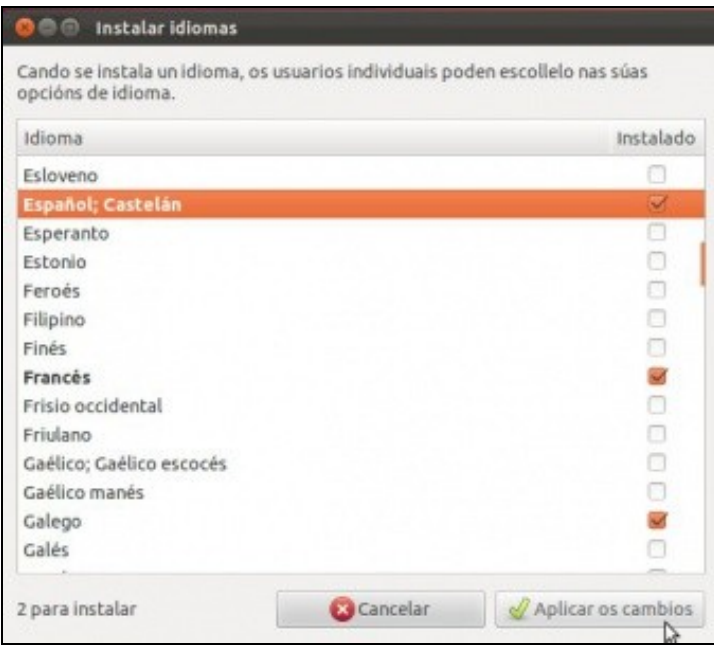

•

Selección dos idiomas español e francés, deste xeito baixaranse todos os paquetes destes idiomas para todas aquelas aplicacións instaladas no sistema que teñan unha tradución dos seus menús, textos, axudas, etc.

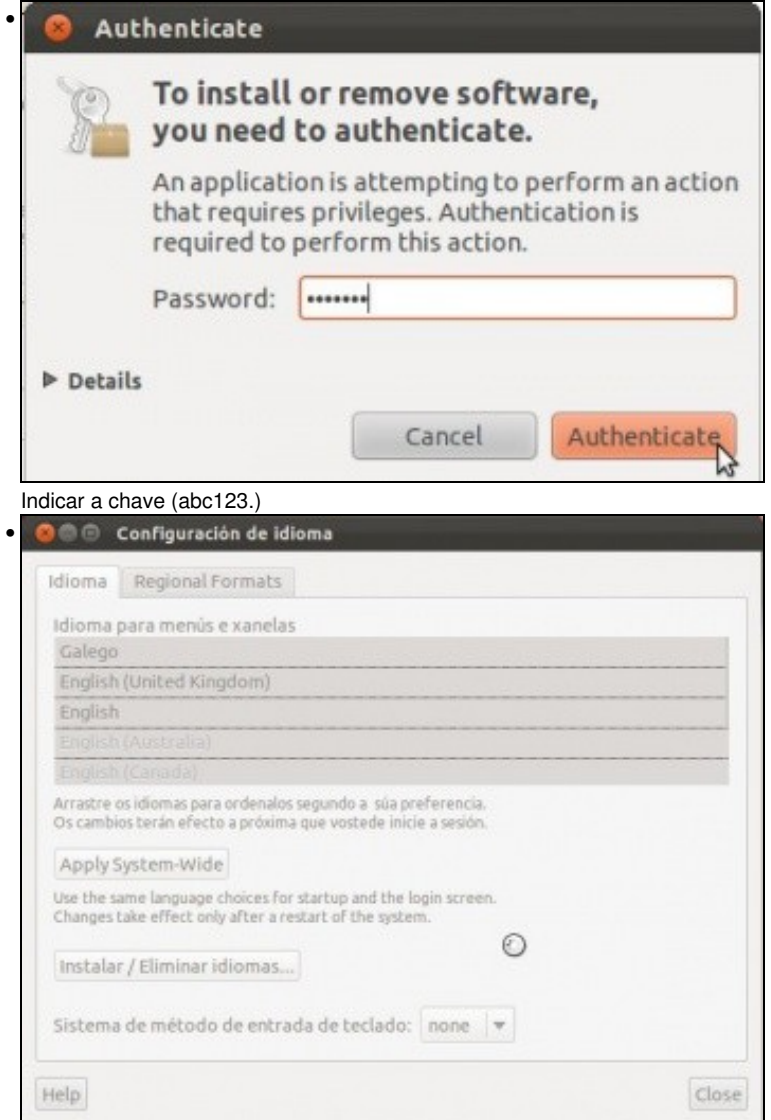

Mentres descarga e instala os paquetes dos idiomas seleccionados a pantalla está desactivada.

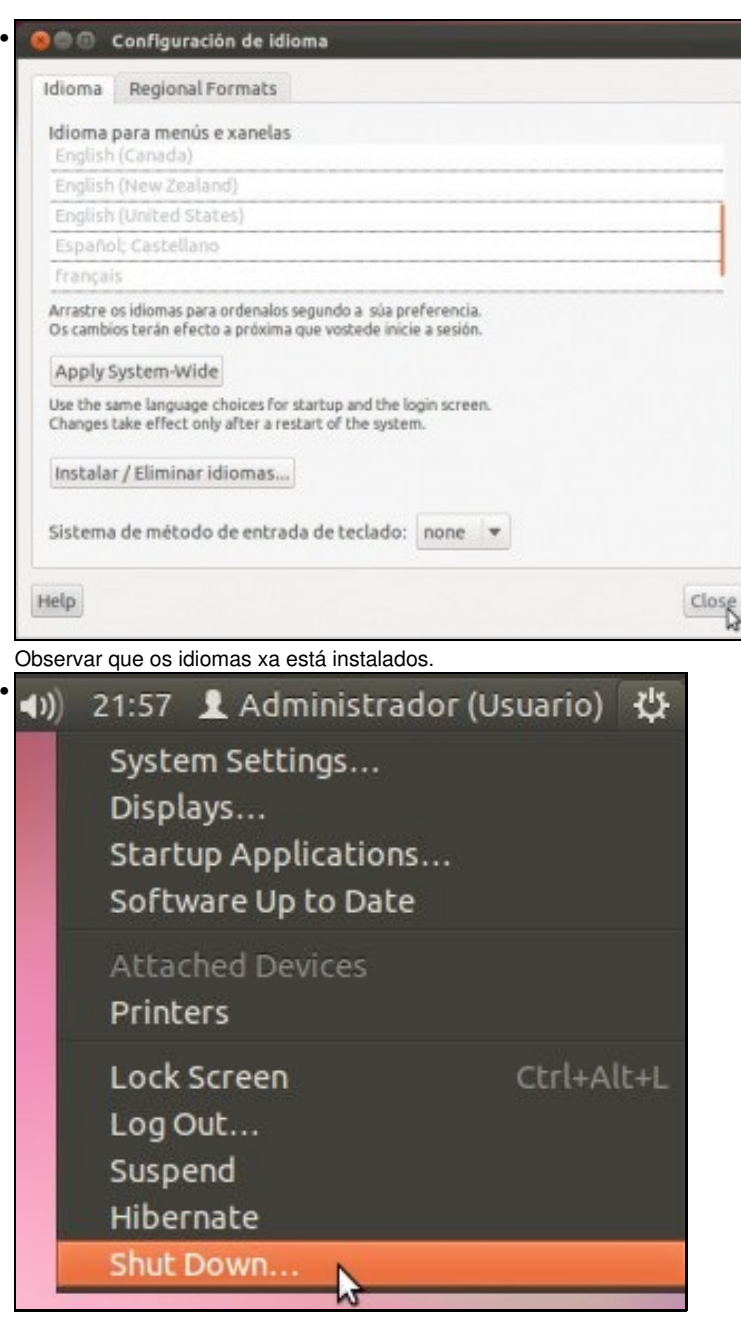

Reiniciar o equipo para facer efectivos os cambios. Non faría falla, con pechar a sesión xa valería, pero así asegurámonos dos cambios.

## <span id="page-3-0"></span>**1.4 O usuario escolle o idioma**

•

- Volvemos a iniciar sesión.
- O que se vai realizar a continuación é moi útil para as seccións bilingües, pois nun mesmo ordenador cada usaurio pode decidir en que idioma desexa traballar e non afectar aos demais usuarios.

Cada usuario pode escoller o idioma co que desexa traballar, iso implica que tamén poden mudar as unidades de medida, a moeda, etc. Ou sexa nun mesmo ordenador cada usuario decide en que idioma desexa traballar.

Antes de escoller o idioma abrir en **Nautilus** (Nautilus é un explorador de ficheiros) o cartafol do usuario sengundo se amosa na imaxe:

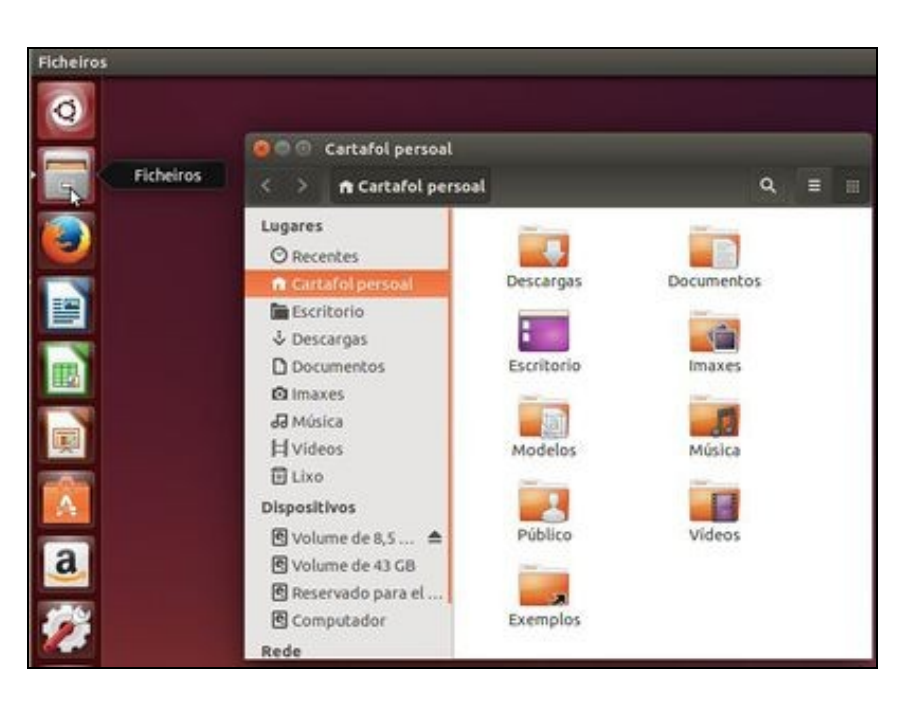

• Observar como o nome dos cartafoles que se atopan dentro do cartafol persoal están en galego.

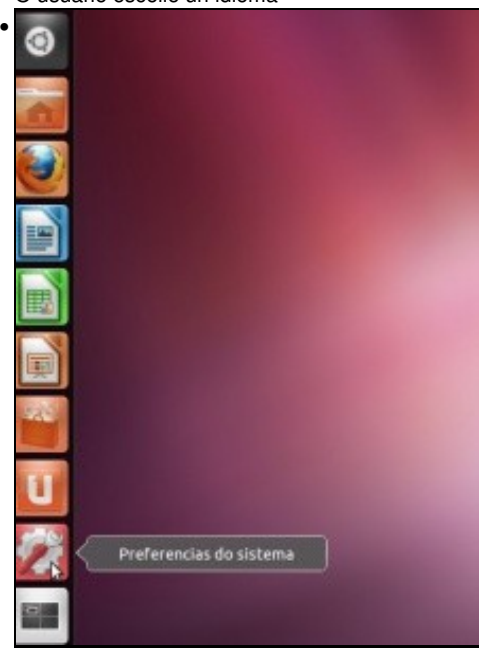

• O usuario escolle un idioma

Premer en **Preferencias do sistema**. Observar como agora xa está en galego.

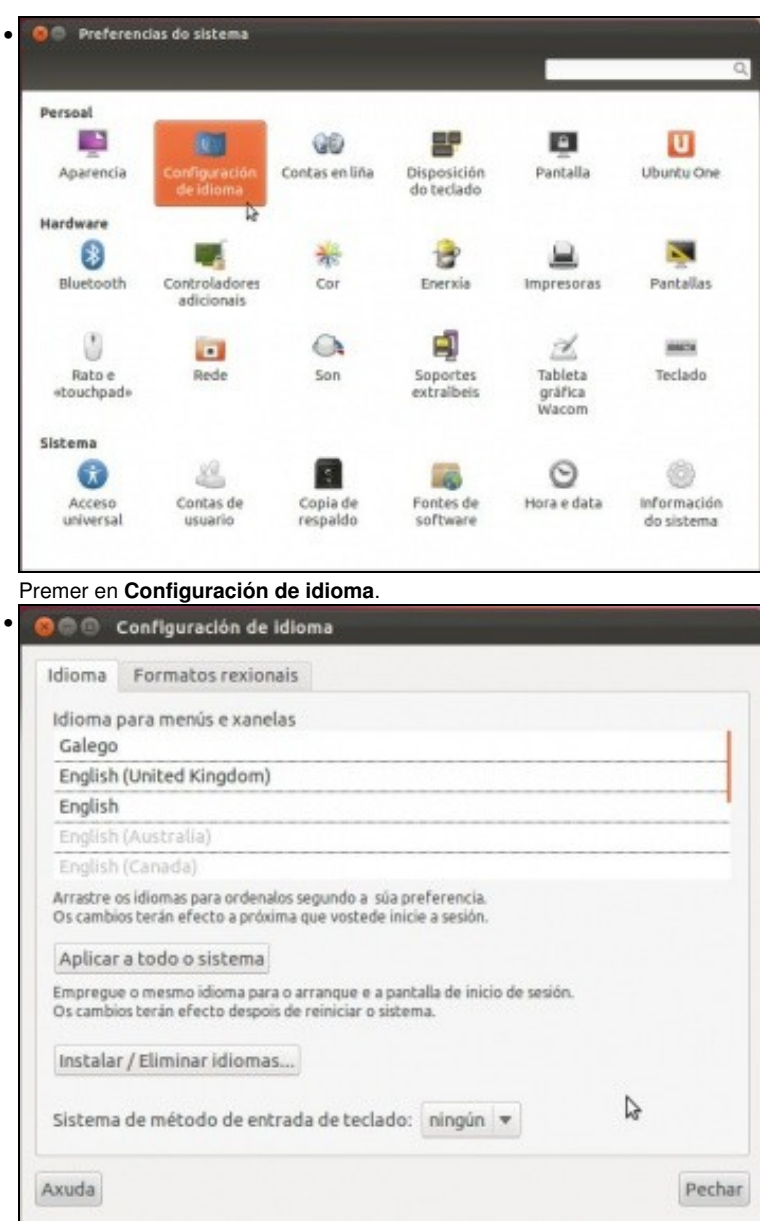

Observar a orde de preferencia dos idiomas: Por agora está do seguinte xeito: Primeiro en galego, se non está o menú ou texto traducido ao galego que o amose en inglés, ...

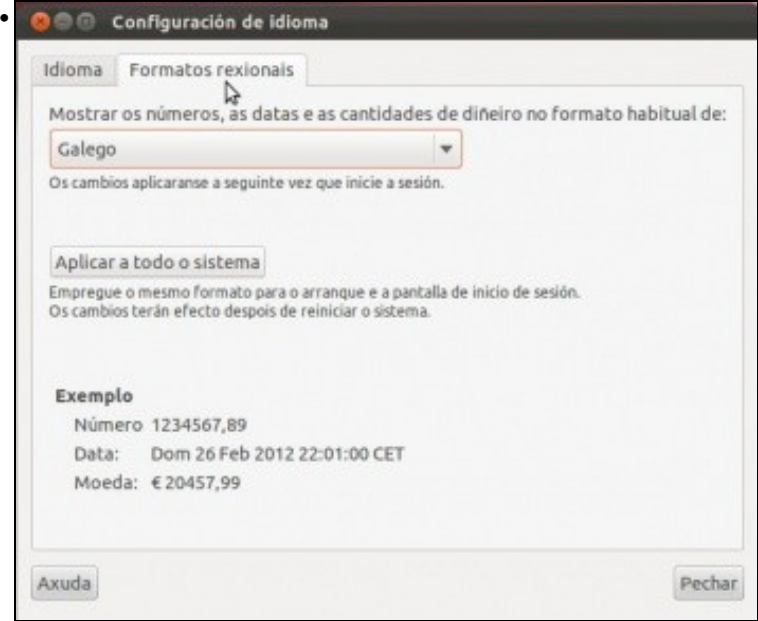

Na lapela **Formatos rexionais** é onde se establece que unidades de medida, moeda, formato dos números se desexan usar, porque poderíase ter o idioma en inglés pero a moeda en euros. Ou o idioma en español, pero as moedas en pesos arxentinos. Obsérvese

despregando o menú que para cada idioma pode haber distintas variantes.

•

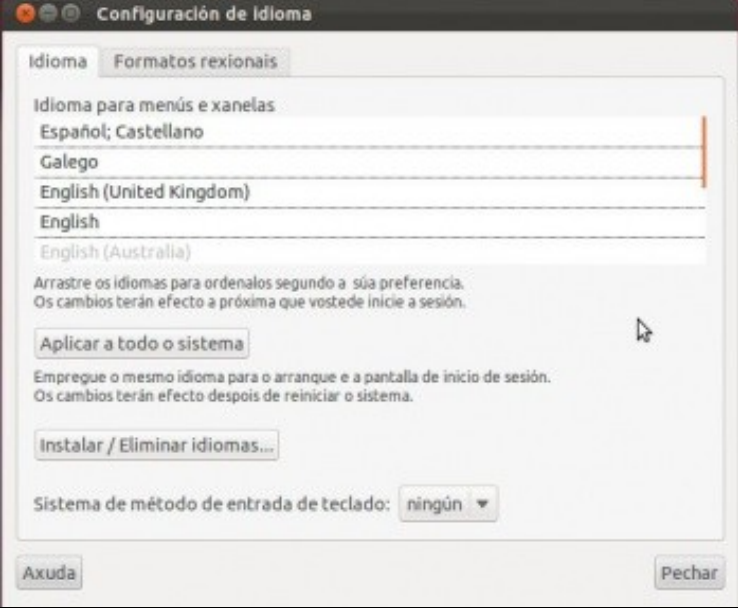

O usuario decidiu (arrastrando de abaixo para arriba o idioma español) que o seu primeiro idioma vai ser o español e o segundo o galego. Pero ollo, esta configuración é para o usuario que iniciou sesión, non para todo o sistema.

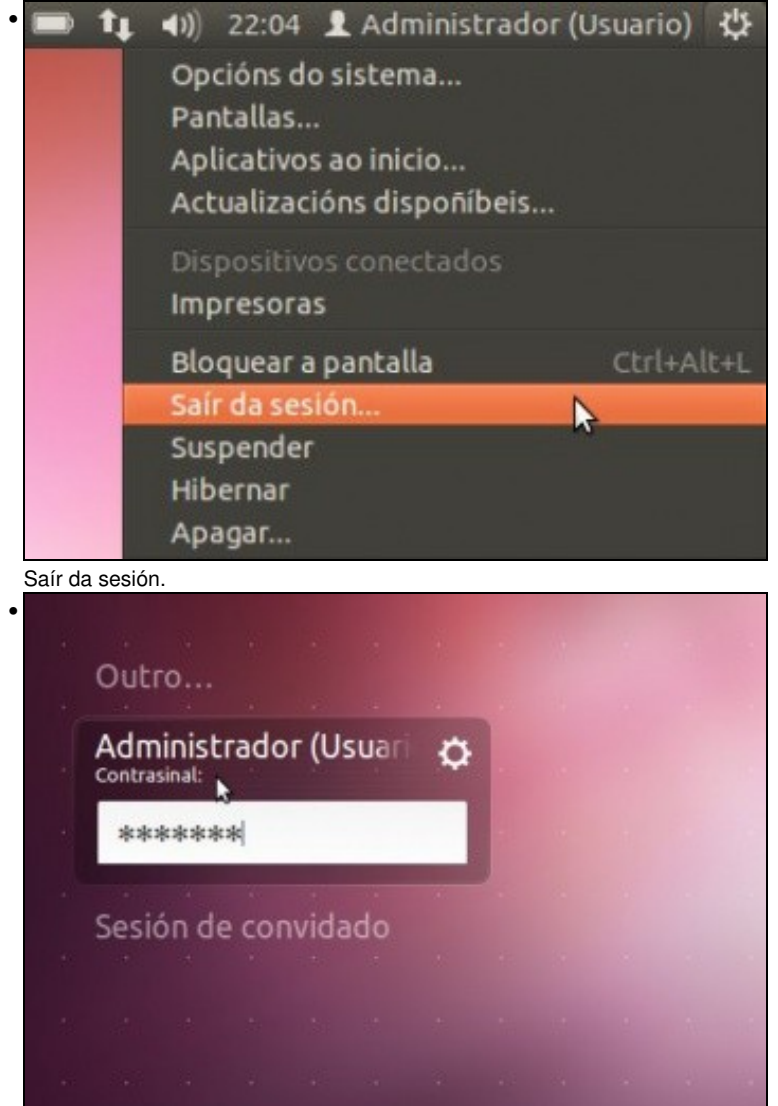

Observar como o equipo segue co idioma en galego. Pois o usuario simplemente cambiou a español para se mesmo non para todo o sistema.

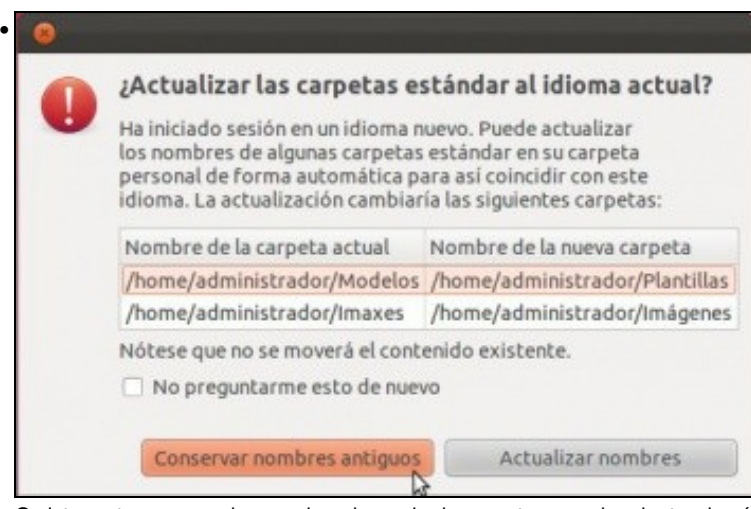

O sistema ten para cada usuario unha serie de carpetas creadas dentro da súa carpeta persoal, entre outras: Imaxes, Documentos, Escritorio, etc. Obviamente cada unha desas carpetas recibe un nome distinto para cada idioma. O que pregunta aquí o sistema é se se desexan **conservar** os nomes desas carpetas no idioma anterior (neste caso galego) o **traducilos** ao novo idioma. Neste caso seleccionase **Conservar nombres antiguos**.

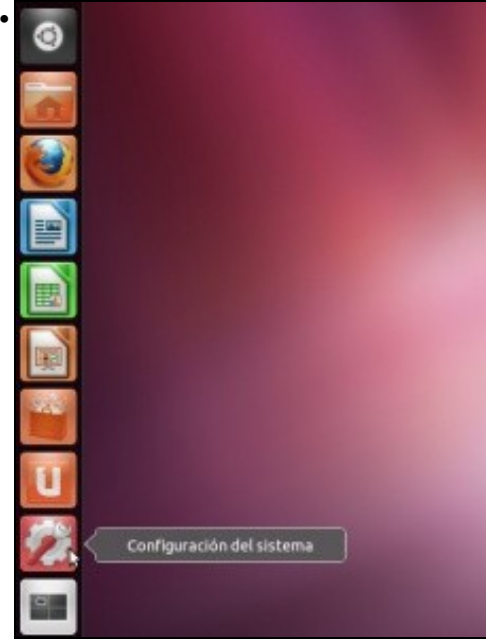

Observar como agora tódolos menús e mensaxes están en español. Se pechamos sesión podemos comprobar que ademáis o español é o idioma predeterminado para o usuario cando volva a entrar.

#### <span id="page-7-0"></span>**1.5 Idioma por defecto do sistema**

Actualmente hai moitas aplicacións traducidas (*localizadas*) ao galego, pero sempre pode aparecer algún menú non traducido, nese caso mostrarase no idioma dispoñible seleccionado no seguinte lugar ao galego. Para quen desexe colaborar na localización da vindeira versión de Ubuntu, pode colaborar en: <https://translations.launchpad.net/ubuntu>O coordinador oficial da tradución de Ubuntu ao galego é [Felipe Gil](http://felipe.com.es/felipe).

- A continuación vaise configurar o idioma español para todo o equipo. Así cando haxa usuarios novos estes terá o idioma por defecto en español, logo poderán cambiar o seu idioma persoal.
- Seleccionar idiomas

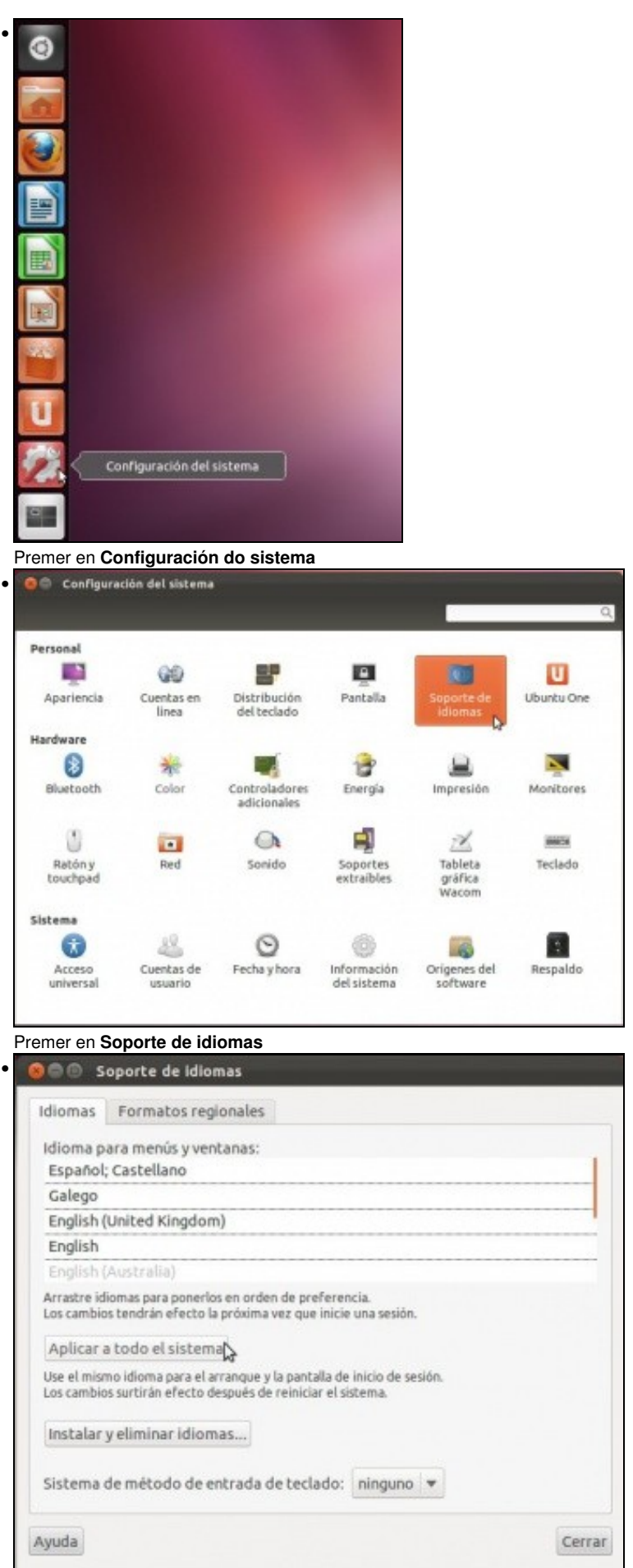

Premer en **Aplicar para todo o sistema** para que se aplique que primeiro sexa o idioma español.

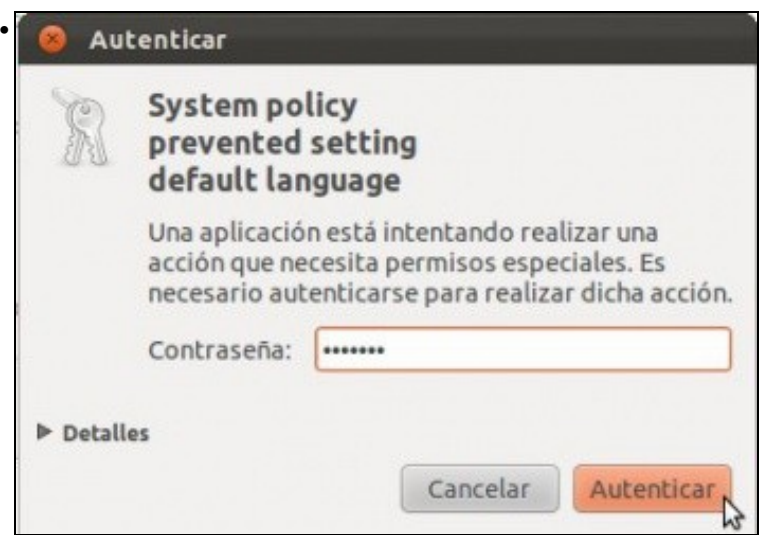

Introducir o contrasinal do administrador, porque o que se vai realizar non o pode facer todo o mundo, que é cambiar o idioma de todo o sistema, non o persoal. (abc123.)

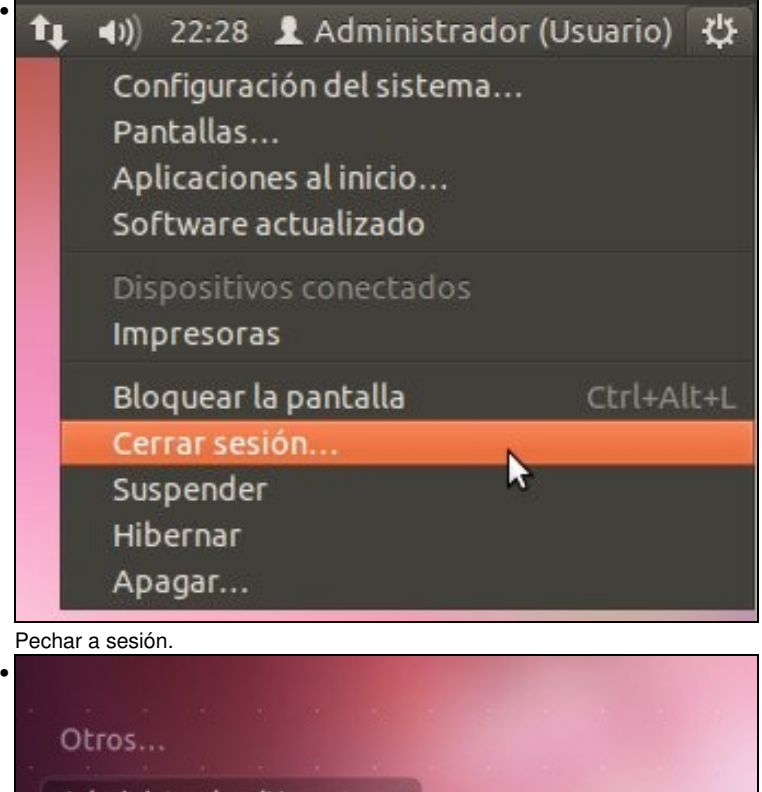

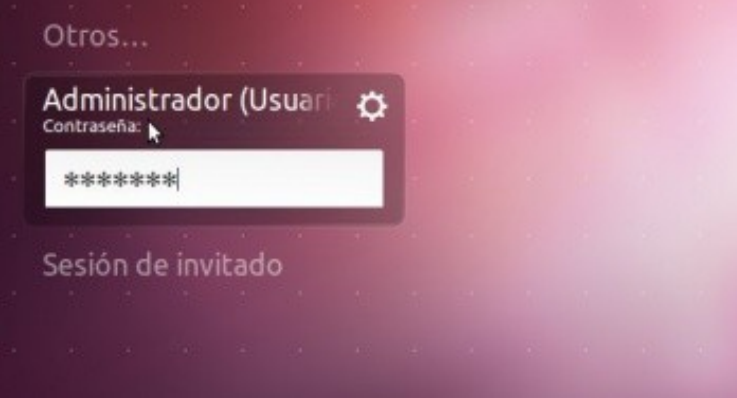

Observar como agora o sistema tamén ofrece os textos en español.

Indicar que unha vez feito isto, no ordenador no que se elabora o material, volveuse a poñer a configuración do idioma en galego para todo o • sistema.